## Installing Web Application Platform on Linux with GUI

The content of this chapter is intended for system administrators. Here, you can learn how to install and configure Web Application Platform with Cameo Collaborator and other services used with Teamwork Cloud.

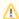

## Installation prerequisites and other important information

Before installing Web Application Platform with services, you need to:

- Have a working instance of Teamwork Cloud.
- Download the Web\_App\_Platform\_<version number>\_unix.sh file.
- Increase the open file limit for the OS (or for Web Application Platform/Tomcat) to a minimum of 20 000 files.
- · Have access to the KeyStore file with the same certificate that is used in Teamwork Cloud for authentication configuration.

Before starting the installation, you should know the following:

- · We recommend installing Web Application Platform and Teamwork Cloud on different machines.
- Before installing Web Application Platform, make sure to note down Zookeeper, Cassandra, Teamwork Cloud, and the license server information (e.g., hostname and port), as well as the KeyStore file location (you can find it in the <install\_root>/TeamworkCloud/configuration directory). You will need this data during installation.
- After installing Web Application Platform, it is recommended to stop the WebApp service on the machine where Teamwork Cloud is installed.

To install Web Application Platform and services (advanced installation)

- 1. Run the Web\_App\_Platform\_<version number>\_unix.sh file as an administrator to start the installation wizard.
- 2. Specify the location where you want to install the Web Application Platform and click Next.
- 3. Select the Advanced Install radio button and click Next.
- 4. Follow the on-screen instructions in the installation wizard and click **Next** after each step.
- 5. When the Pre-Installation Summary is displayed, check if all the installation properties are specified correctly and click Install.
- 6. When Web Application Platform is successfully installed, click Next.
- 7. If you do not want to start the WebApp service right after installation, clear the Start WebApp Service check box.
- 8. Click Done.

Web Application Platform is now installed with the selected services. For information on how to start Web Application Platform, refer to Starting and Stopping Web Application Platform. To access Web Application Platform, open a web browser and go to <a href="https://cdomain\_name">https://cdomain\_name</a>:<a href="https://cdomain\_name">https://cdomain\_name</a>:<a h

## Scripts for upgrading Java and Tomcat in the Linux environment:

- Java: upgrade\_jdk\_webapp.sh
- Tomcat: upgrade\_tomcat\_webapp.sh